## 【図書購入ワークフロー申請手順書】

①K-Sharedにログインする。 K-SharedのロクインURL : <u>https://shared.kindai.ac.jp/aqua/</u> ID,PW:KINDAI ID(教職員ID6桁)とパスワード

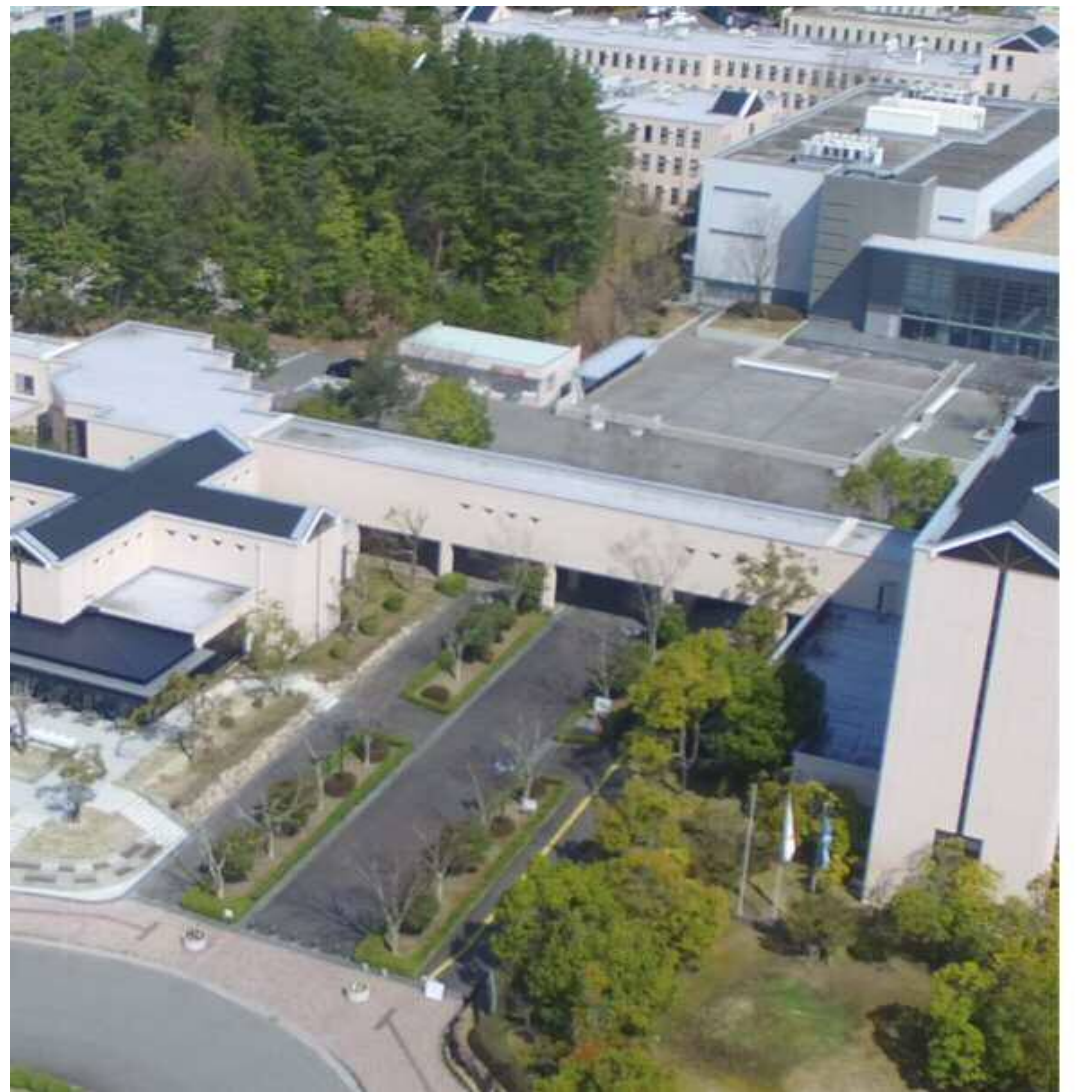

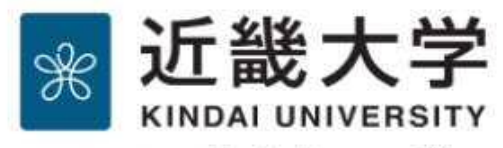

K-SHARED (ケイ・シェアード)

このサービスのご利用には認証が必要です。

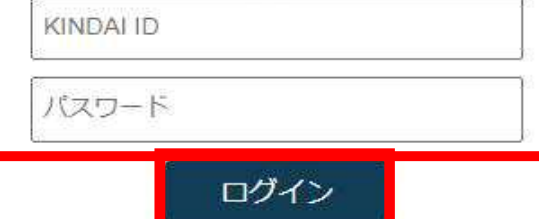

- ※ログインすると、各種サードスが要求するユーザ属性情報を 送信します。
- · 2段階認証の設定はこちら 2 2段階認証の設定
- · パスワード変更/リヤットはこちら パスワード変更 /リセット
- ※一度ログインすると、ブラウザを閉じるまではサードスへの ログイン時にパスワード入力が不要となります。ログアウト する場合はブラウザを閉じてください。

## ②「 ≡ 」をクリックし、「中央図書館学生センター 申請ワークフロー」 →「中央図書館学生センター 汎用申請書」を選択する。

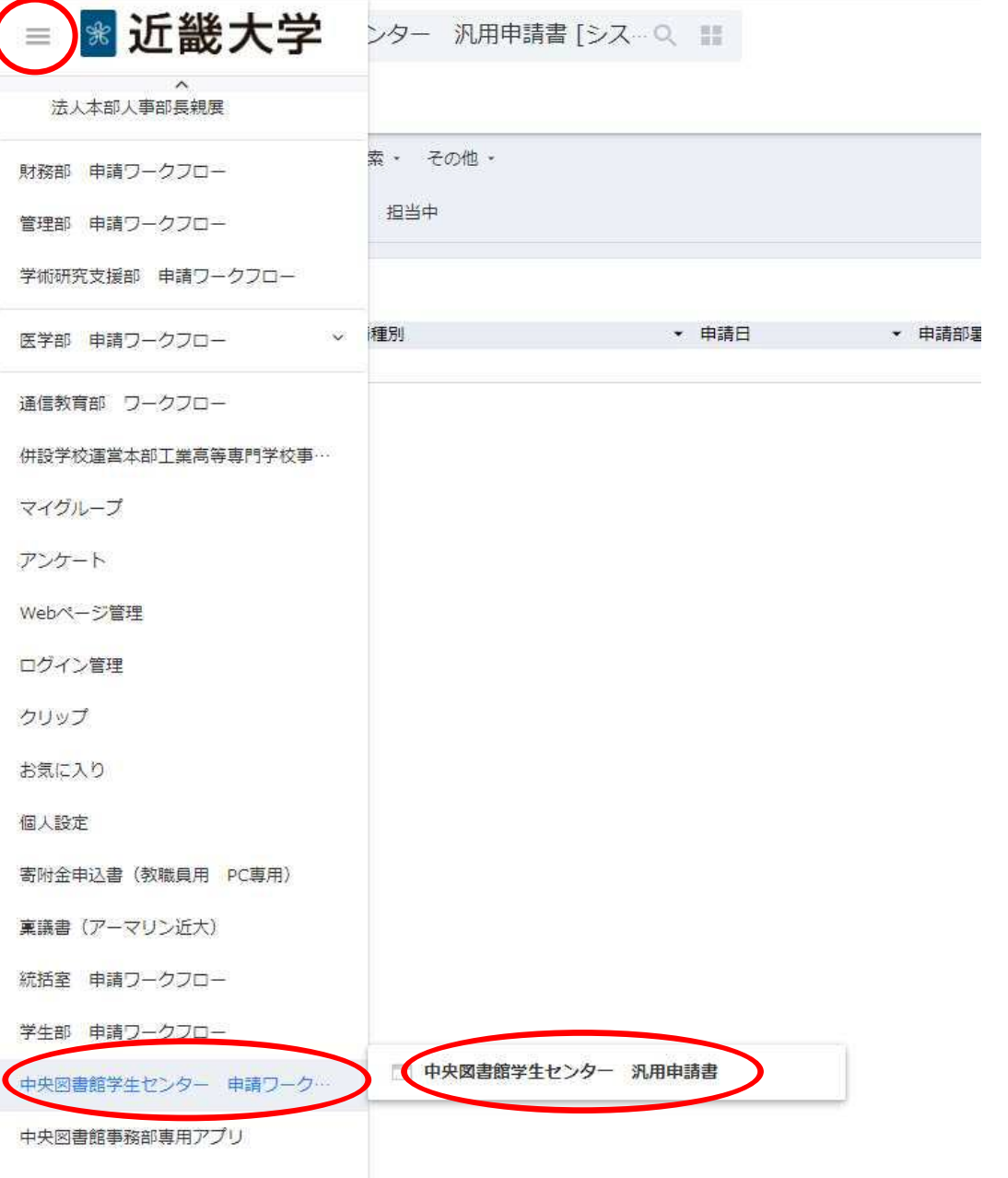

## ③「作成」をクリックする。

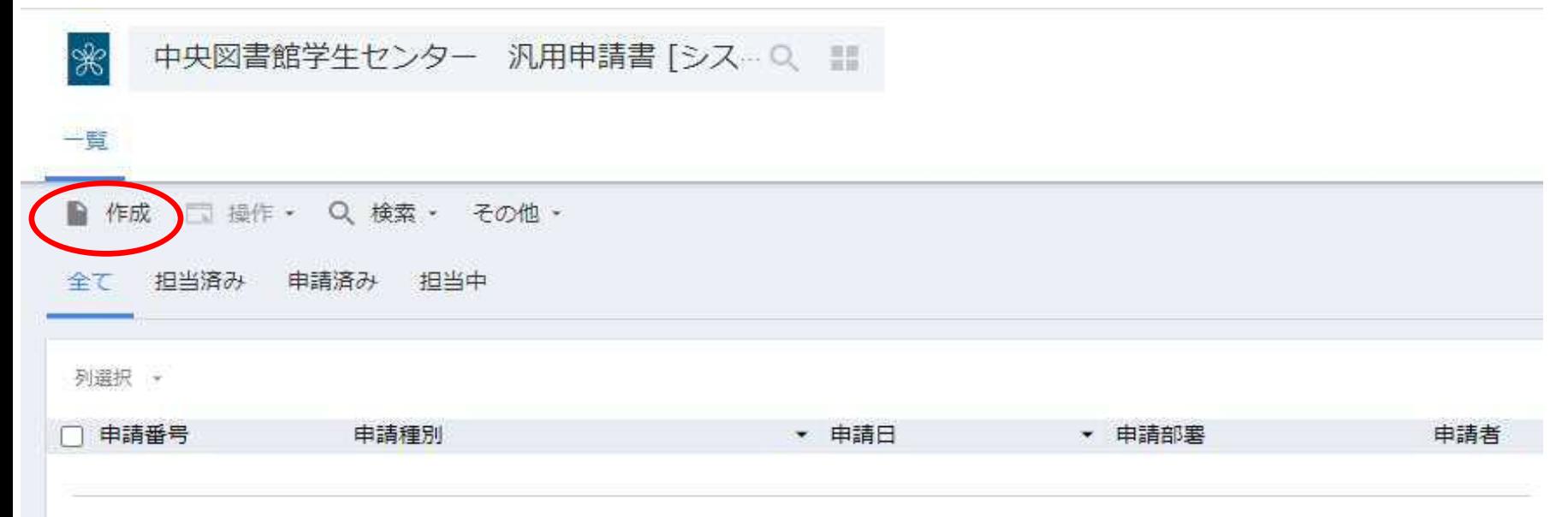

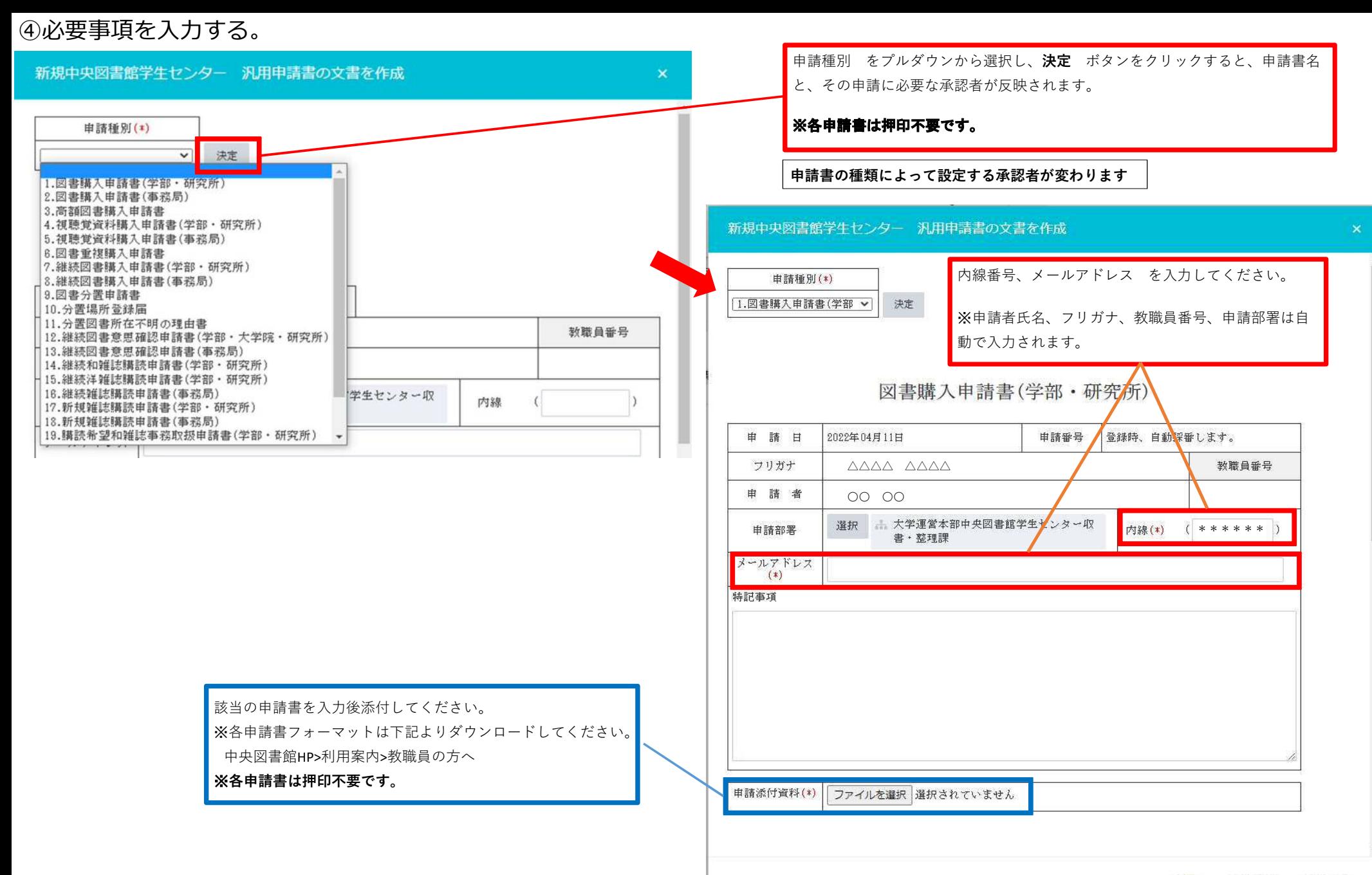

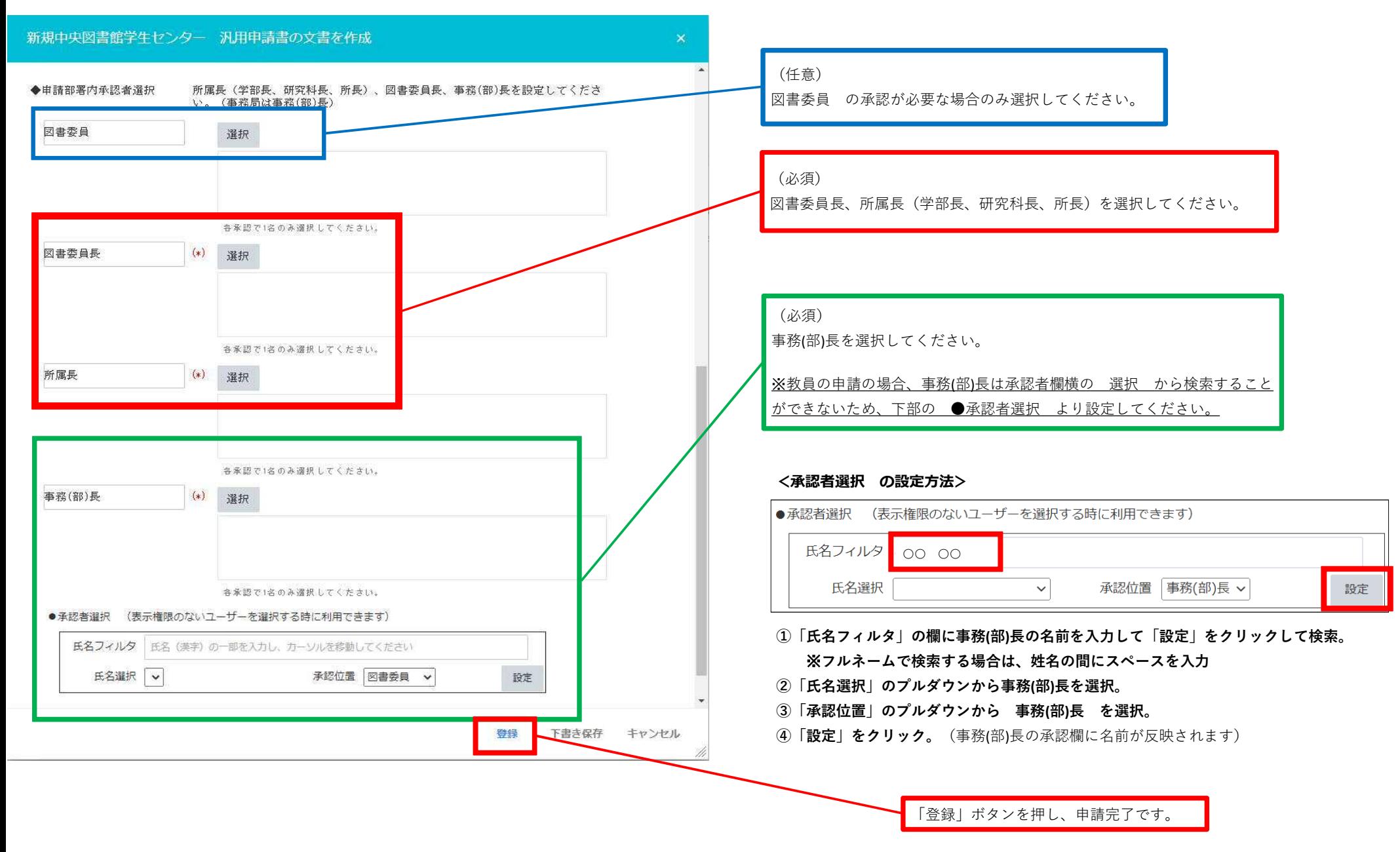

⑤設定した承認者の承認が完了すると、収書・整理課 確認担当へワークフローが届きます。 申請書が届き次第、中央図書館学生センター 収書・整理課にて処理をします。